## Matsedeln i mobilen

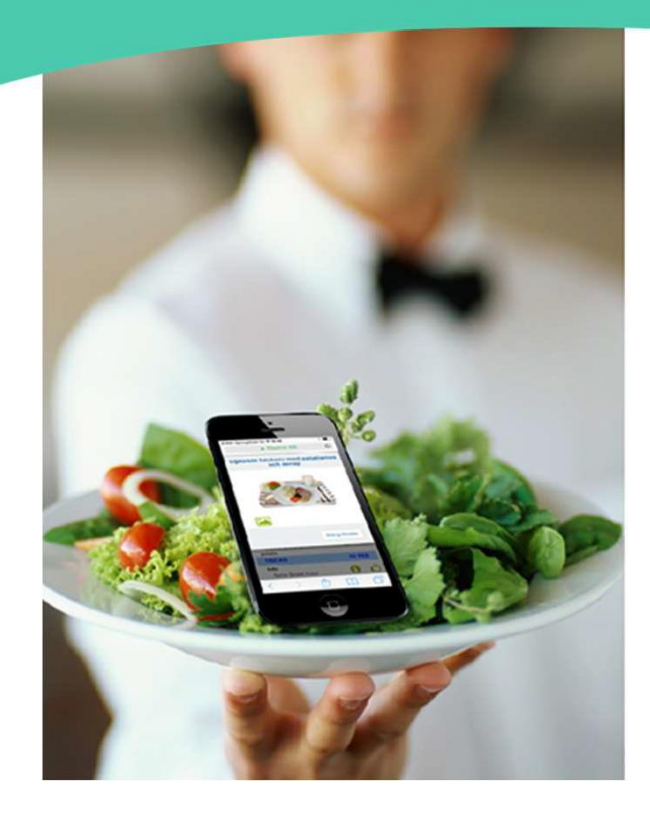

## Så här kan du se matsedeln i din mobil

Du kan enkelt se vilken mat som serveras på förskolan, skolan eller seniorrestaurangen.

Genom att ladda ner en så kallad webb-app kan du se måltiderna direkt i mobilen. Appen visar vilken mat som serveras i veckan och du kan enkelt bläddra mellan veckor och dagar genom att dra eller klicka med fingret på skärmen.

Appen är ett tillägg till kostplaneringssystemet Mashie och heter därför Mashie Meny

Gör så här för att ladda ner webb-appen

- 1. Surfa in till mpi.mashie.com/app eller läs QR-koden med din mobil.
- 
- 2. Sök fram den meny du är intresserad av genom att skriva Kalmar i sökrutan.
- 3. Spara den som favorit i appen genom att klicka på stjärnan.
- 4. Spara appen som Bokmärke eller Genväg på hemskärmen
- 5. Gå gärna in och "Gilla" de maträtter du tycker allra bäst om

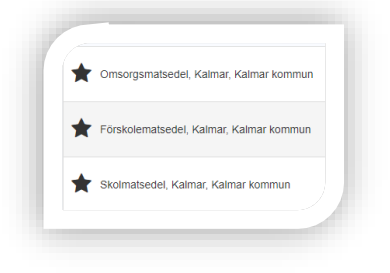

Prenumerera på matsedeln i din kalender

När du har valt en matsedel i appen, går det att prenumerera på den som en sk. iCalendar, vilket innebär att du får matsedeln direkt in i din kalender, t.ex. Outlook. Välj iCalendar i funktionsmenyn i appen.

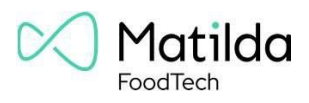